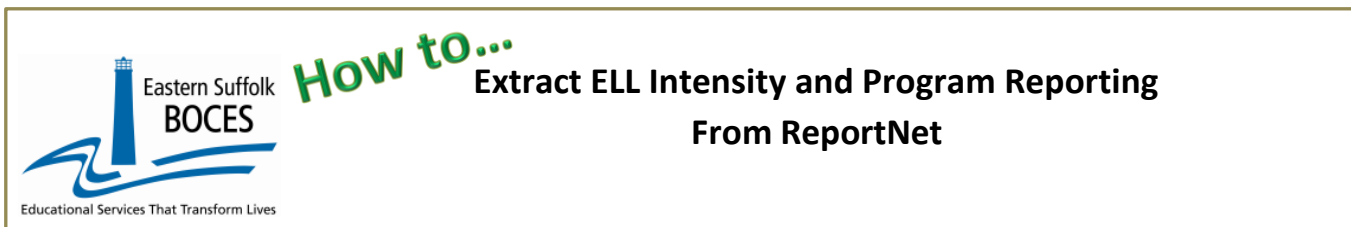

**What you need:** this extract is recommended for schools with > 30 ELL students. Fewer than 30 ELL students at your school? Manual input in L0 may be easier and quicker.

- 1. A list of students identified **as English Language Learners from ATS or ReportNet**
- 2. The type of **support they receive**, and
- 3. **Whether or not that support meets the minutes of instruction** required based on their NYSITELL score

# **Download a prepopulated Excel file to expedite this reporting for electronic import in Level 0.**

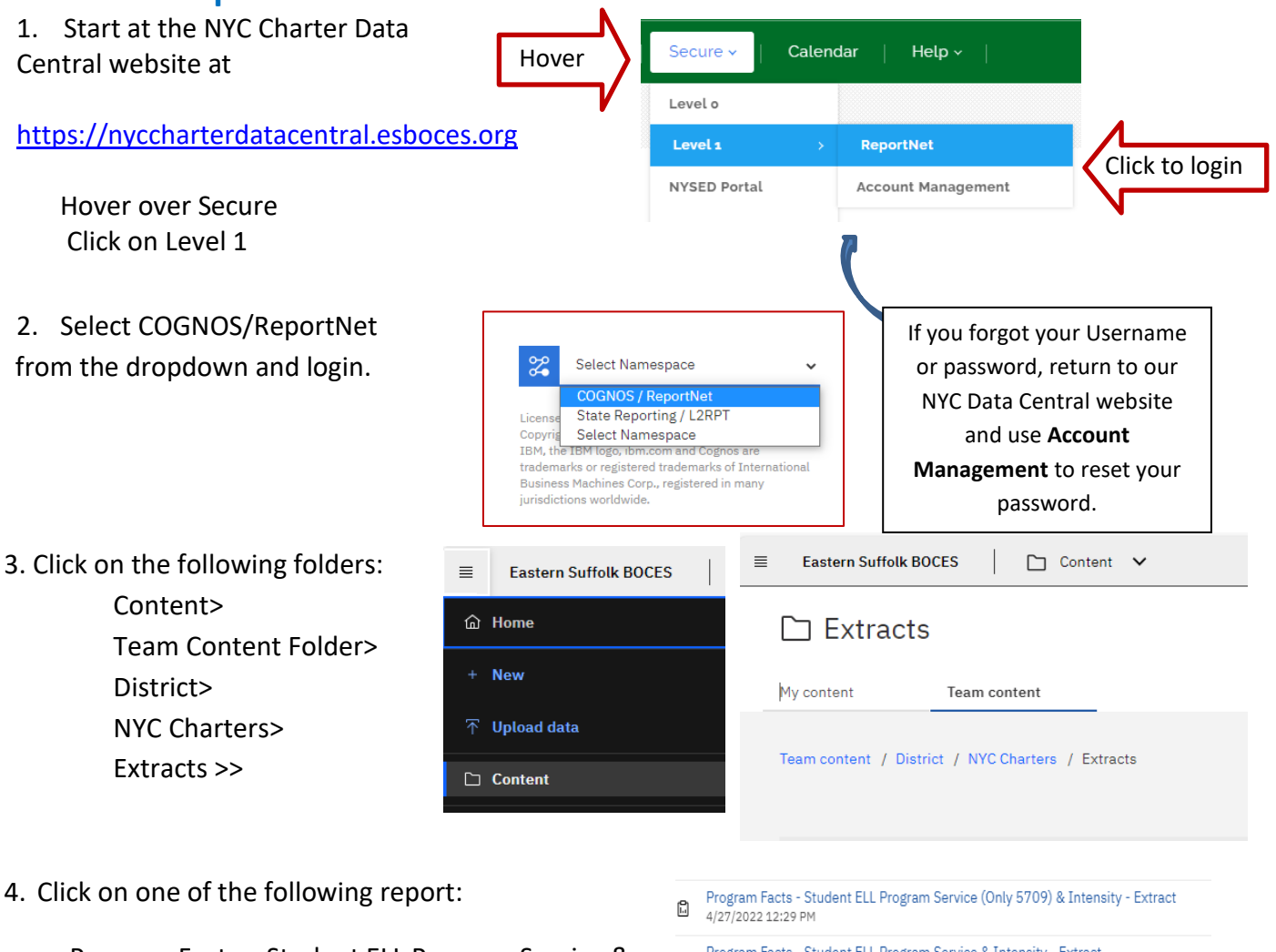

- Program Facts Student ELL Program Service & Intensity – Extract
- $\bigoplus_{4/13/2022} \begin{array}{l} \text{Program Facts Student ELL Program Service & \text{Intensity Extract} \\ \end{array}$

There are two reports: if all, or most, students receive English as a New Language, use the report with 5709 in the title, otherwise choose the other file to type in the ELL Program Service code for each student.

Eastern Suffolk **HOW** Extract ELL Intensity and Program Reporting **BOCES From ReportNet** tional Services That Transform Live 5. Select School/Year & click on Finish 6. Open the Excel file that downloads: follow the instructions. A pre-populated Excel file will show each student on two lines 1. **Original 0231 record from ATS**: enter a program intensity in the correct column 2. Ensure the correct Program Service is entered for each student **ELL Eligibility & Intensity**  $\begin{array}{|c|c|c|c|c|} \hline \text{non.} & \text{non.} & \text{$ *DO NOT* change on the 0231 line, exactly Start or End dates. as shown: Program Facts - Student ELL Program Service (Only 5709) & Intensity - Extract (2022<mark>/</mark>2023) **FULL** This data originates in an NYCDOE system. DO NOT CHANGE ANY DATES IN THE FILE. Updates MU be reported to the NYCDOE directly. ALL ELL ELIGIBLE students MUST have an Eligibility (0231) record with an intensity AND a progressive of the Student must have two records and the DATES CANNOT be changed. rvice records reported. **PARTIAL** First record each student: 0231, enter ONLY "FULL", "PARTIAL", or "NONE" in column J. ONLY grey of s should be blank **NONE** Second record each student: ensure that the code in column F represents the ELL service each stude receives DO NOT DELETE ANY ROW of data, doing so will create errors in Level 0. Student names are updated weekly. If a student is missing from this rep<br>Blue Column Headers indicate required fields at they have been reported in the appropriate I Green Column Headers indicate extra information for your convenience. DELETE this c umn before creating the CSV. fata enti Black Column Headers indicate fields should be left blank. If not already done, you ca hide these columns within the wor When complete, save as an Excel file with headers and again as a CSV file without direction headers and green columns Ensure each student has the correct ELL **PROGLAM NTRY ENTRY START REASON REASON SCHOOL ELL DATE** CODE 1 CODE 2 program code: STUDENT STUDENT **DISTRICT LOCATION** Prograi **PROGRAM STATE BEDS PROGRAM** YFAR (yyyy-mm **Ileave** (leave<br>blank) **DATE NAME END DATE** .<br>blank) **CODE CODE** ID **CODE INTENSITY 5709** 2023-06-30 000000001 Last, First 1 2022-09-01 90000001 99K999 0231 90000001 2023-06-30 000000001 2022-09-01 000000860001 99K999 st, First 1 5709 **5676** 90000001 99K999 2023-06-30 0000000081 First 8 0231 2022-07-01 2023-06-30 000000008 First 8 5709 2022-07-01 000000860001 **5687** 90000001 99K999 90000001 99K999 2023-06-30 000000022 First 22 0231 2022-07-01 99K999 2023-06-30 000000022 **8239** 90000001 First 22 5709 2022-07-01 000000860001 90000001 99K999 2023-06-30 000000033 First 33 0231 2022-09-21 90000001 99K999 2023-06-30 000000033 First 33 5709 2022-09-21 000000860001 90000001 99K999 2023-06-30 000000037 First 37 0231 2022-07-01 90000001 99K999 2023-06-30 000000037 First 37 5709 2022-07-01 000000860001 90000001 99K999 2023-06-30 000000043 First 43 0231 2022-07-01 90000001 99K999 2023-06-30 000000043 First 43 5709 2022-07-01 000000860001 90000001 99K999 2023-06-30 000000057 First 57 0231 2022-07-01 90000001 99K999 2023-06-30 000000057 First 57 5709 2022-07-01 b00000860001 2023-06-30 000000062 2022-10-13 90000001 99K999 First 62 0231 90000001 99K999 2023-06-30 000000062 5709 2022-10-13 000000860001 First 62 90000001 2023-06-30 000000075 99K999 First 75 0231 2022-07-01 90000001 99K999 2023-06-30 000000075 First 75 5709 2022-07-01 000000860001  $\overline{2}$ 90000001 99K999 2023-06-30 000000076 First 76 0231 2022-09-22 BEDS code required for

*Delete Column prior to saving as a .csv*

ELL Program Service Only

In the above view, headers have "WRAP TEXT" on to see more data at once.

DO NOT SKIP any records: L1 Data Prep will error and prevent any data transfer to NYSED if either the Intensity or Program Services is not reported.

## **What you need to report:**

**1) ELL Intensity:** Enter **FULL, PARTIAL or NONE,** to report whether or not student gets the full number of minutes of ELL support based on NYSITELL testing.

**2) ELL Program:** Report the code for each student for the type of support or if no support is provided: **5709 –** ENL, **5676 –** Bilingual, **5687** – Dual Language, **8239** – No Service

Eastern Suffolk **HOW LUCCE**<br>ROCES **From ReportNet**

## **Verify your data.**

## *Finished?*

**BOCES** 

vices That Transform Liv

Once you have updated your spreadsheet with this year's information, save it as

#### **1 ) an Excel file (with headers)**

- o Delete headers and the student name column as directed.
- o BEST PRACTICE:
	- **1 )** Find the first empty column off to the right: select multiple columns & click DELETE, then
	- **2 )** Find the first empty row at the bottom: select multiple rows & click DELETE

#### **2) save the file again in the file format .csv (comma separated values)**

## **Loading the CSVs into Level 0.**

Log into Level 0 Hover over ELECTRONIC IMPORT Click on PROGRAM FACT

**Step 1**: use default settings

**Step 2**: Click on CHOOSE FILE select the saved .CSV

**STEP 3**: Click on PREPARE IMPORT FILE (this may take a moment) *If a red message pops up*, the file cannot be loaded. Review the message and make the necessary updates to the original Excel file then re-save and re-create the CSV and start over. Need help? Call us at 631.218.4134

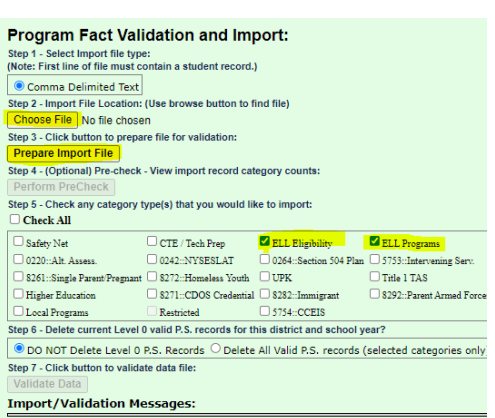

Green message? Proceed to…

**STEP 4**: (Optional) Click on Perform Pre-Check

 $4100 + 1$ 

**STEP 5**: Load each CSV separately and click on *ELL Eligibility and ELL Programs*

**STEP 6**: Select DO NOT DELETE - A single or multiple set of records can be loaded at a time

**STEP 7**: Click on Validate Data

*If a red message pops up*, the file cannot be loaded. Review the message and make the necessary updates to the original Excel file then re-save and re-create the CSV and go to Step 1. Green message? Yeah!

### **L1 Data Prep MUST be completed for the transfer of data to the NYCDOE for**

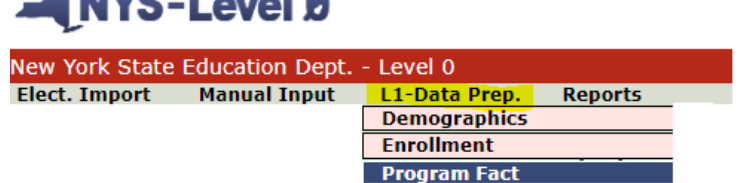

**submission to NYSED:** Hover over **L1-Data Prep**. Click **Program Fact** from the menu

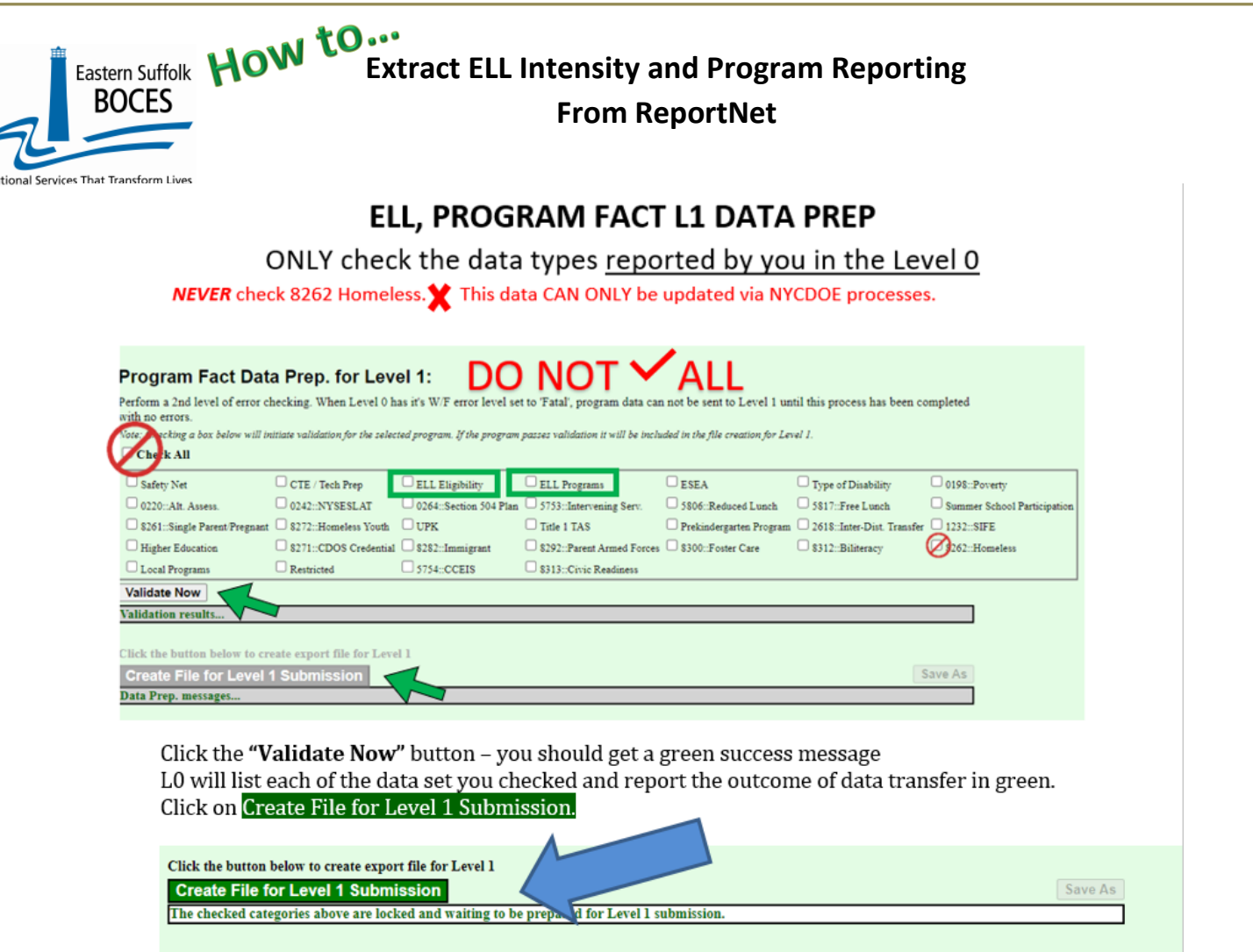

If you get any error messages in the L1-Data Prep area, give us a call at 631.218.4134

# *Complete!*

Educa

You've submitted your Program Facts file and the data is queued for transfer to the NYCDOE for submission to NYSED. (Data is submitted every Wednesday at 9AM)

## **Data Verification in L2RPT [IBM Cognos Analytics \(nycenet.edu\)](https://reports.nycenet.edu/StateL2rptReports/bi/)**

Ensure that SED has the correct data by reviewing the **SIRS 650: English Language Learner Profile Report.** Data in the SIRS 650 is based on 0231 identification by the NYCDOE and must have an accompanying ELL program service.

Missing data may indicate an issue with the identification, check ATS, or failure to complete the 0231 intensity and/or report the ELL program service provided; all 0231 records MUST have an ELL program service

The following L2RPT reports may also be viewed:

- **SIRS 104: NYSITELL Summary Report**
- **SIRS 109: Recently Arrived ELL Students Accountability Report**

**Each school is responsible for the accuracy of ALL data reporting. Verification MUST be completed by a review of the associated L2RPT report.**